**Zusatzanleitung**

# **Mobilfunkrouter**

Advantech-Mobilfunkrouter zum Einsatz mit VEGA-Geräten

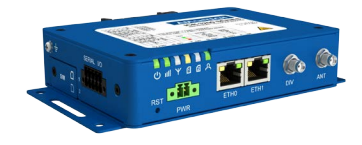

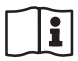

Document ID: 61842

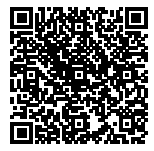

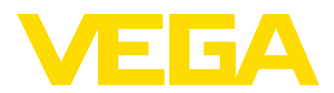

## **Inhaltsverzeichnis**

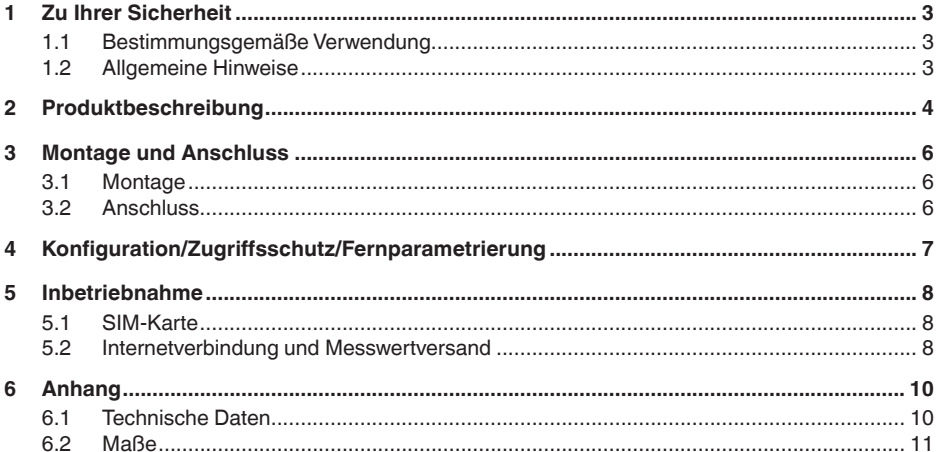

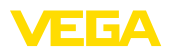

## <span id="page-2-0"></span>**1 Zu Ihrer Sicherheit**

### <span id="page-2-1"></span>**1.1 Bestimmungsgemäße Verwendung**

Der Mobilfunkrouter dient zur Übertragung von Messwerten und Nachrichten via Mobilfunknetz

### <span id="page-2-2"></span>**1.2 Allgemeine Hinweise**

Diese Zusatzanleitung beschreibt die Inbetriebnahme des Mobilfunkrouters in Verbindung mit einem VEGA-Gerät. Sie dient als Ergänzung zur Original-Betriebsanleitung der Firma Advantech. Die Original-Betriebsanleitung des Routers kann unter [https://www.advantech.com](http://https://www.advantech.com) heruntergeladen werden.

<span id="page-3-0"></span>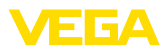

### **2 Produktbeschreibung**

**Lieferumfang**

- Der Lieferumfang besteht aus:
- Mobilfunkrouter
- LTE-Antenne
- Länderspezifisches Netzteil (optional)
- VEGA-Identifikationskarte (optional)
- Ethernetkabel
- Antennenverlängerung mit Magnetfuß
- Dieser Betriebsanleitung
- Informationsblatt mit Zugangscode für Webinterface

Der Mobilfunkrouter wird zur Übertragung von Messwerten und Meldungen eingesetzt. Hierfür ist eines der folgenden Steuergeräte erforderlich, welches die Messwerte und Nachrichten liefert. **Anwendungsbereich**

- VEGAMET 391
- VEGAMET 624/625
- VEGASCAN 693

Beim Einsatz mehrerer Steuergeräte kann zusätzlich ein Ethernet-Switch eingesetzt werden. Somit ist nur ein Router erforderlich, um die Messwerte und Meldungen aller Steuergeräte zu übertragen.

Der Messwert- und Meldungsversand erfolgt via E-Mail. Weiterhin können die Messwerte via https zur Visualisierung an das "*VEGA Inventory System*" übertragen werden.

Die Übertragung der Messwerte und Meldungen erfolgt über das GSM-/GPRS-/UMTS-/LTE-Netz. Ebenso bietet sich die Möglichkeit, per Fernparametrierung auf das angeschlossene Steuergerät zuzugreifen.

Zur Inbetriebnahme ist eine freigeschaltete SIM-Karte (Mini-SIM-Format) mit Datenübertragungsoption erforderlich.

### **Information:**

Die SIM-Karte gehört nicht zum Standardlieferumfang des Gerätes. Zum Betrieb ist die VEGA-Identifikationskarte oder alternativ eine eigene freigeschaltete SIM-Karte erforderlich.

#### **VEGA-Identifikationskarte** Um Ihnen die Messwertübertragung und Fernwartung so einfach wie möglich zu machen, bietet VEGA das Dienstleistungspaket "*Nutzungsentgelt Identifikationskarte*" an. In diesem Paket sind die Datenübertragungskosten und die Möglichkeit der Fernwartung durch den VEGA-Service bereits enthalten.

Beim Einsatz der VEGA-Identifikationskarte haben Sie gegenüber einem Standard-Mobilfunkvertrag folgende Vorteile:

- Fernwartung durch den VEGA-Service nach Freischaltung möglich
- Keine Roaming-Kosten beim Einsatz im Ausland
- Unterstützung der meisten gängigen Länder und Regionen
- Unterstützung für alle Übertragungswege (VEGA Inventory Sytem, E-Mail, SMS)
- Sichere und stabile Datenübertragung durch eigenen APN

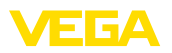

• Router ist vorkonfiguriert und Karte bereits eingesetzt, d. h. Inbetriebnahme ohne weitere Konfiguration

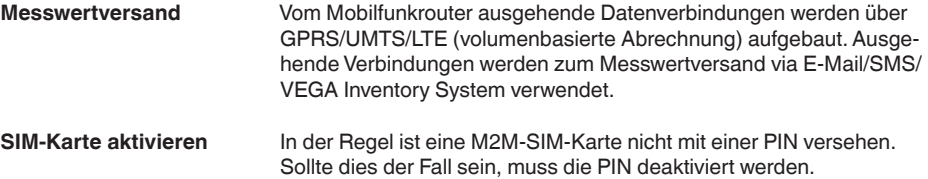

### **Information:** ĭ

Beim Einsatz der VEGA-Identifikationskarte ist die Eingabe oder die Deaktivierung einer PIN nicht erforderlich.

<span id="page-5-1"></span><span id="page-5-0"></span>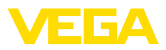

## **3 Montage und Anschluss**

### <span id="page-5-2"></span>**3.1 Montage**

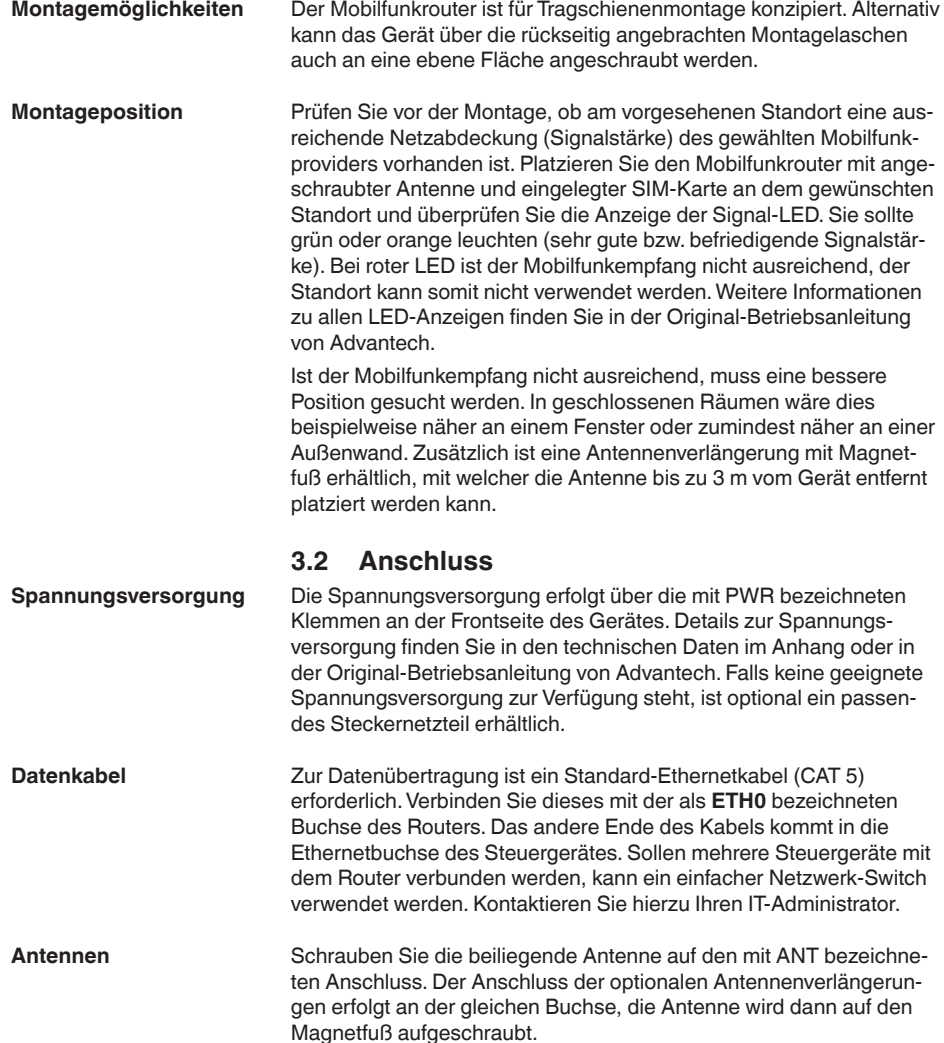

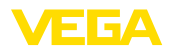

## <span id="page-6-0"></span>**4 Konfiguration/Zugriffsschutz/ Fernparametrierung**

**Zugriff via Webbrowser**

Der Zugriff auf den Router erfolgt via Webbrowser mit der IP-Adresse 192.168.1.1. Geben Sie im Feld "*Username*" den Namen "*root*" ein.

Zum Schutz vor unbefugtem Zugriff, ist jedes Gerät mit einem Individuellen Passwort versehen. Das Passwort finden Sie auf dem im Lieferumfang befindlichen Informationsblatt.

#### **Information:** ÷

Nach dem Ausführen eines Reset wird das individuelle Passwort gelöscht und durch das vom Routerhersteller vergebene Passwort ersetzt. Dieses Passwort finden Sie auf dem Typschild des Routers auf der Geräteunterseite.

### **Fernparametrierung**

Am Mobilfunkrouter eingehende Datenverbindungen (Netzwerkverbindung) können nur aufgebaut werden, wenn die verwendete SIM-Karte eine statische IP-Adresse unterstützt. Eingehende Datenverbindungen können zur Fernparametrierung, z. B. durch den VEGA-Service verwendet werden (nur beim Einsatz der VEGA-Identifikationskarte).

Bei der Bestellung des Gerätes wurde bereits festgelegt, ob eine Fernparametrierung durch den VEGA-Service erlaubt oder gesperrt ist. Diese Einstellung kann aber auch nachträglich im Konfigurationsmenü des Routers geändert werden. Melden Sie sich hierzu im Konfigurationsmenü des Routers an und wählen den Menüpunkt: "*Administration - Change Profile*". Wählen Sie das gewünschte Profil und drücken Sie die Schaltfläche "*Apply*". Anschließend muss der Router neu gestartet werden.

### **Profile - Standard**

Im Standardprofil ist die Fernparametrierung durch den VEGA-Service freigeschaltet. Dieses Profil ist im Bestellprozess die Defaulteinstellung.

### **Profile - Alternative 1**

In diesem Profil ist die Fernparametrierung durch den VEGA-Service gesperrt.

#### **Hinweis:** П

Durch Aktivieren der Fernwartung stimmen Sie zu, dass ein VEGA-Mitarbeiter auf den Mobilfunkrouter und alle daran angeschlossenen Geräte zugreifen darf. Er hat somit die volle Berechtigung, alle Parameter und Messwerte auszulesen und ggfs. zu speichern oder zu verändern. Wenn Sie hiermit nicht einverstanden sind, dürfen Sie die Fernwartung nicht aktivieren.

<span id="page-7-1"></span><span id="page-7-0"></span>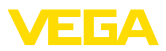

## **5 Inbetriebnahme**

## <span id="page-7-2"></span>**5.1 SIM-Karte**

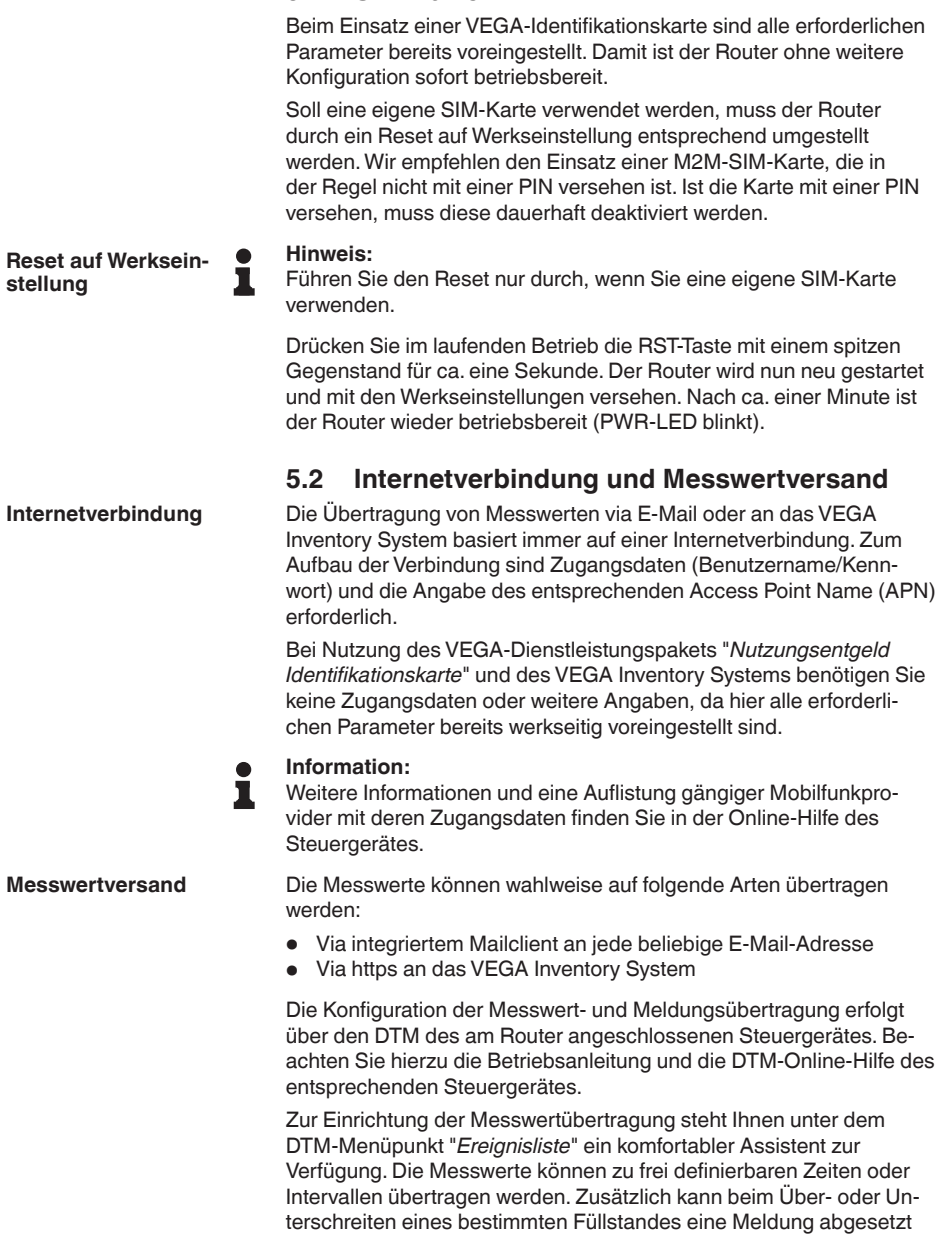

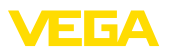

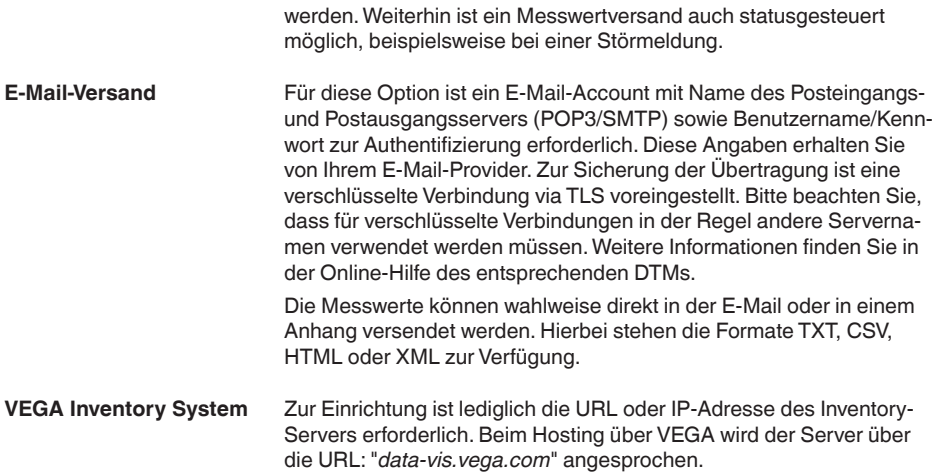

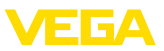

## <span id="page-9-0"></span>**6 Anhang**

### <span id="page-9-1"></span>**6.1 Technische Daten**

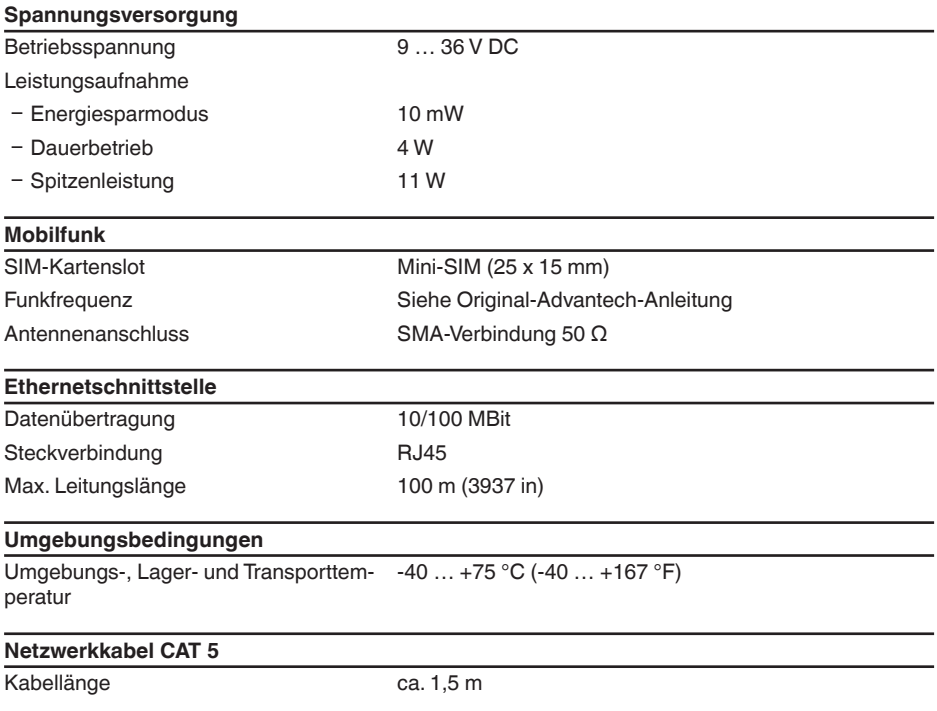

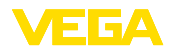

### <span id="page-10-0"></span>**6.2 Maße**

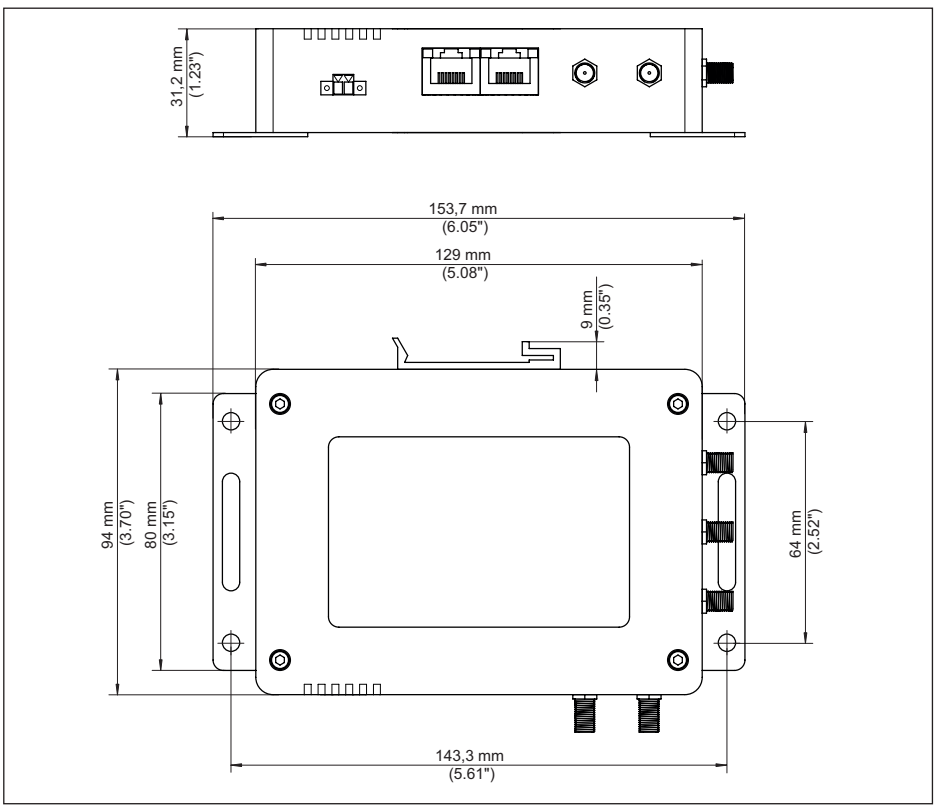

*Abb. 1: Maße Mobilfunkrouter*

Druckdatum:

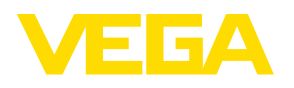

Die Angaben über Lieferumfang, Anwendung, Einsatz und Betriebsbedingungen der Sensoren und Auswertsysteme entsprechen den zum Zeitpunkt der Drucklegung vorhandenen Kenntnissen. Änderungen vorbehalten

© VEGA Grieshaber KG, Schiltach/Germany 2020

 $\epsilon$ 

VEGA Grieshaber KG Am Hohenstein 113 77761 Schiltach Deutschland

Telefon +49 7836 50-0 Fax +49 7836 50-201 E-Mail: info.de@vega.com www.vega.com